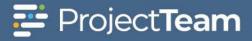

# **Specification Packages**

A specification package is a group of one or more specification items. The team will upload all the specifications, then create packages to review similar items in the same time frame.

## **Create a Specification Package**

- 1. Navigate to the Specification Package log within a project.
- Click the New button on top of the Specification Package log. If this is the first Specification Package for the project, you may click the Create New Specification Package button located in the middle of the screen.

| 📑 Pr         | oject <b>Team</b> | LMS Sandbox Project 🗸       | All 👻 | Search project forms                                          | Q     | ₹* | X; - | Liz Harvey 👻 |
|--------------|-------------------|-----------------------------|-------|---------------------------------------------------------------|-------|----|------|--------------|
| A<br>Project | Specification     | <b>Packages</b> shared with | me    |                                                               |       |    | New  | Print        |
| Forms        |                   |                             |       |                                                               |       |    |      |              |
| Files        |                   |                             |       | E                                                             |       |    |      |              |
| Photos       |                   |                             |       | You have no Specification Packages yet                        |       |    |      |              |
| Reports      |                   |                             | Ond   | e you have access to Specification Packages, they will show h | nere. |    |      |              |

3. Fill in the Subject and General Notes fields of the Specification Package form. Required fields are noted with \*Required. These fields will need to be filled out in order to save the document. If you have access to additional custom fields, you may want to fill these out as well.

| Project <b>Team</b> | LMS Sandb             | ox Project <del>-</del> | All - Search project | forms      | ٩             | 🗹 ▼                   |
|---------------------|-----------------------|-------------------------|----------------------|------------|---------------|-----------------------|
| New Speci           | fication Pack         | age                     |                      |            |               | Cancel Save & Share + |
| Forms               | DETAIL                | s                       |                      |            |               |                       |
| 6                   | Subject<br>Type the S | ubject                  |                      |            |               | * Required            |
| Files               | General Notes         | eneral Notes            |                      |            |               |                       |
| Photos              | Specifications        |                         |                      |            | Add Exi       | isting Create New     |
| Reports             |                       | Subject                 | Specification #      | Revision # | Revision Date | Discipline            |
| 8                   |                       |                         |                      |            |               |                       |

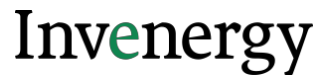

4. To add specifications to the package, click the Add Existing button if the specification records already exist in ProjectTeam.

| 🚰 Project <b>Team</b> | LMS Sandbox Project -            | All - Search project f | orms       | Q                | ☞ × × Liz Harvey ×    |
|-----------------------|----------------------------------|------------------------|------------|------------------|-----------------------|
| Rroject               | cation Package                   |                        |            |                  | Cancel Save & Share - |
| Forms                 | DETAILS<br>Subject               |                        |            |                  | * Required            |
| Files                 | Type the Subject General Notes   |                        |            |                  |                       |
| Photos                | Type the General Notes           |                        |            |                  | li li                 |
| 220<br>Reports        | Specifications           Subject | Specification #        | Revision # | Revision Date Di | g Create New          |
| B                     |                                  |                        |            |                  |                       |

5. Click the **checkbox** beside the title of each specification to add to the package and click the **Add** button.

|                             | Add Existing Specif | cations |          |            |
|-----------------------------|---------------------|---------|----------|------------|
| earth                       | Q.                  |         |          |            |
| Pubject                     | Spec #              | Rev #   | Rev Date | Discipline |
| Emission Models             | 02000               | 0       |          | Electrical |
| Sensor and Sensor Interface | 01000               | ×       |          | Electrical |
| Sensor and Sensor Interface | 01000               | 0       |          | Electrical |

6. The Specification Package form will show all of the specification records added to the package.

| Project <b>Team</b> | LMS Sandbox Project +  | All - Search projec | t forms         |            | Q             | Ø. × ×.    | Liz Harvey 👻  |
|---------------------|------------------------|---------------------|-----------------|------------|---------------|------------|---------------|
| A New Specif        | ication Package        |                     |                 |            |               | Cancel     | ave & Share 👻 |
|                     | Existing Conditions    |                     |                 |            |               |            |               |
| Forms               | General Notes          |                     |                 |            |               |            |               |
|                     | Type the General Notes |                     |                 |            |               |            |               |
|                     |                        |                     |                 |            |               |            |               |
| Files               | Specifications         |                     |                 |            | Add Existing  | Create New |               |
| Photos              | Subject                |                     | Specification # | Revision # | Revision Date | Discipline |               |
| æ                   | Existing Cor           | dition              | 1               | 0          |               |            |               |
| Reports             | Existing Cor           | dition Gym Ceiling  | 02220           | 0          |               |            |               |
| B                   |                        |                     |                 | _          |               |            |               |

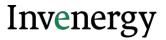

7. If a specification does not exist in ProjectTeam, click the **Create New** button.

| Project <b>Team</b> | LMS Sandbox Project -            | All - Search project for | orms       | Q             | ⊠ - >⊄ - Liz Harvey      |
|---------------------|----------------------------------|--------------------------|------------|---------------|--------------------------|
| New Specif          | ication Package                  |                          |            |               | Cancel Save & Share      |
| ioms.               | DETAILS<br>Subject               |                          |            |               | * Required               |
| Files               | Type the Subject General Notes   |                          |            |               |                          |
| Photos              | Type the General Notes           |                          |            |               |                          |
| eports              | Specifications           Subject | Specification #          | Revision # | Revision Date | Create New<br>Discipline |
| <b>B</b>            |                                  |                          |            |               |                          |

8. Fill in the Specification fields and click the **Save** button.

| Create New               | ×               |
|--------------------------|-----------------|
| Subject                  | * Required      |
| Type the Subject         |                 |
| Division                 |                 |
|                          | •               |
| Specification #          | - Required      |
| Type the Specification # |                 |
| Revision #               |                 |
| 0                        |                 |
| Revision Date            |                 |
| Discipline               |                 |
| Design Business          |                 |
| Design Contact           |                 |
| Cancel                   | Save & New Save |

9. When you are ready to save the Specification Package, click the **Save & Share** This will allow you to save the document and send it to other members of your project.

| Project <b>Tearr</b> | LMS Sandbox Pro    | ject - All - Search project  | t forms         |            | Q                    | ⊮+ ×       | Liz Harvey                 |
|----------------------|--------------------|------------------------------|-----------------|------------|----------------------|------------|----------------------------|
| New Speci            | ification Package  |                              |                 |            |                      | Cancel     | Save & Share               |
|                      | Existing Condition | 15                           |                 |            |                      |            | Save & Share<br>Save & New |
| Forms                | General Notes      |                              |                 |            |                      |            | Save a rivery              |
| Filos                | Specifications     |                              |                 |            | ( 🖋 ) 🛛 Add Existing | Create Net | N                          |
| Photos               | Sul                | bject                        | Specification # | Revision # | Revision Date        | Discipline |                            |
| æ                    | □ • Ex             | isting Condition             | 1               | 0          |                      |            |                            |
| Reports              | Ex                 | isting Condition Gym Ceiling | 02220           | 0          |                      |            |                            |
| Directory            |                    |                              |                 |            |                      |            |                            |

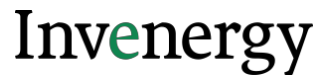

## Was this article helpful?

## **Manually Creating a New Specification**

1. Click the **New** button on top of the Specification log. If this is the first Specification for the project, you may click the **Create New Specification** button located in the middle of the screen.

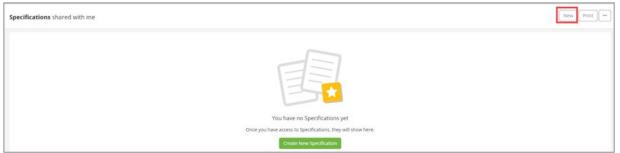

2. Fill in the fields of the Specification form. Required fields are noted with \*Required. These fields will need to be filled out in order to save the document. If you have access to additional custom fields, you may want to fill these out as well.

| Z DETAILS                |            |
|--------------------------|------------|
| lubject                  | * Required |
| Type the Subject         |            |
| Division                 |            |
|                          | •          |
| ipecification #          | * Required |
| Type the Specification # |            |
| tevision #               |            |
| 0                        |            |
| Revision Date            |            |
| Niscipline               |            |
| Design Business          |            |
| Design Contact           |            |
| Seneral Notes            |            |
| Type the General Notes   | <i>k</i>   |
|                          |            |

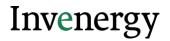

3. When you are ready to save the Specification, click the **Save & Share** This will allow you to save the document and send it to other members of your project.

| Pr                  | roject <b>Team</b> | LMS Sandbox Project 🗸           | All 🗸 | Search project forms | Q | ₹ .  | >⊄≁ | Liz Harvey 👻    |
|---------------------|--------------------|---------------------------------|-------|----------------------|---|------|-----|-----------------|
| <b>A</b><br>Project | New Specifi        | cation Revision                 |       |                      |   | Canc | el  | ave & Share 🛛 👻 |
| Forms               |                    | DETAILS                         |       |                      |   |      |     |                 |
|                     |                    | Subject<br>Existing Condition   |       |                      |   |      |     | ]               |
| Files               |                    | Division 02-Existing Conditions |       |                      |   |      | ×   |                 |
| Photos              |                    | Specification #                 |       |                      |   |      |     |                 |
| Reports             |                    | Revision #                      |       |                      |   |      |     | ]               |
| Directory           |                    | Revision Date                   |       |                      |   |      |     |                 |

## **Editing a Specification**

1. Navigate to the Specification in the Specification log and click the **subject** to open the document.

| Pr                  | roject | LMS Sandbox                       | Project 🗸     | All 🕶 | Search project form | S               | Q                        | <u>∀</u> - x, | r Liz H  | larvey 👻 |
|---------------------|--------|-----------------------------------|---------------|-------|---------------------|-----------------|--------------------------|---------------|----------|----------|
| <b>A</b><br>Project | Spec   | ifications shared wit             | h me          |       |                     |                 |                          | N             | ew Pri   | nt       |
|                     |        | ow Latest revision I have a       | ccess to      |       |                     |                 |                          |               |          |          |
| Forms               |        | Subject ¢                         | Specification | n#≑   | Revision # 💠        | Revision Date 🌲 | Created On $\Rightarrow$ | Related       | Shared   |          |
| Files               |        |                                   |               |       |                     |                 |                          |               |          |          |
| Files               | Divis  | ion: 02-Existing Conditior        | าร            |       |                     |                 |                          |               |          |          |
| Photos              |        | Existing Condition                | 1             |       | 0                   |                 | 2/22/22 2:32 PM          | Ø Ø           | <b>1</b> | Edit     |
| <b>6</b> 36         |        | Existing Condition Gym<br>Ceiling | 02220         |       | 0                   |                 | 2/22/22 3:02 PM          | <b>®</b> 0    | <b>1</b> | Edit     |
| Reports             |        | Existing Condition                | 1             |       | 1                   |                 | 2/22/22 3:06 PM          | <b>®</b> 0    | <b>1</b> | Edit     |

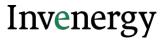

2. Click the Edit button in the Details section.

| Pr                  | DjectTeam LMS Sandbox Project - All - Search project forms                                                                                                   | Q & X - Liz Harvey -                                  |
|---------------------|----------------------------------------------------------------------------------------------------|-------------------------------------------------------|
| <b>A</b><br>Project | ← Specifications<br>Specification: Existing Condition Gym Ceiling<br>Created By Liz Harvey (ProjectTeam, Inc.) on 2/22/22 at 3:02 PM                         | Create Revision Print •                               |
| Forms               | Quick Navigation:         Details         Revision History         Workflows         Attachments         Action Items         Activity         Package Links | Reference Links                                       |
| Files               | SHARED WITH (1) View All Share                                                                                                    | ACTION ITEMS     New     Show complete/obsolete items |
| Ø                   |                                                                                                    | Show complete/obsolete items                          |
| Photos              | DETAILS Edit                                                                                                    |                                                       |
| Reports             | Subject<br>Existing Condition Gym Ceiling                                                                                                    | Comments Activity                                     |
| Directory           | Division<br>02-Existing Conditions                                                                                                    | Add @ to force a notification to users                |
|                     | Specification #<br>02220                                                                                                    |                                                       |
| Calendar            | Revision #<br>0                                                                                                    | Make Private Post                                     |
|                     | Revision Date                                                                                                    | No comments added to this document                    |
|                     | Discipline Design Business                                                                                                    | yet.<br>Be the first to comment.                      |
|                     | Design Contact                                                                                                    |                                                       |
|                     | General Notes                                                                                                    |                                                       |
|                     |                                                                                                    | S PACKAGE LINKS                                       |
|                     | 2 REVISION HISTORY                                                                                                    | Existing Conditions<br>Specification Package          |
|                     | Subject Number Revision # Revision Date                                                                                                    |                                                       |

- 3. Update all fields you wish to change.
- 4. When all changes are complete, click the **Save** button.

| Pr                  | roject <b>Team</b> | LMS Sandbox Project -                  | All 🕶 | Search project forms | Q | ₹. | )\$.≁ | Liz Harvey 👻 |
|---------------------|--------------------|----------------------------------------|-------|----------------------|---|----|-------|--------------|
| <b>A</b><br>Project | Edit Specific      | ation                                  |       |                      |   |    | Cance | el Save 🗸    |
| Forms               |                    | DETAILS<br>Subject                     |       |                      |   |    |       |              |
| C<br>Files          |                    | Existing Condition Gym Ceiling         | 9     |                      |   |    |       |              |
| Photos              |                    | 02-Existing Conditions Specification # |       |                      |   |    | ×     |              |
| Reports             |                    | 02220<br>Revision #<br>0               |       |                      |   |    |       |              |
| Directory           |                    | Revision Date                          |       |                      |   |    |       |              |
| Calendar            |                    | Discipline                             |       |                      |   |    |       |              |

# Create a New Revision of a Specification

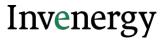

1. Navigate to the Specification in the Specification log and click the title of the specification

| 📑 Pr                | oject | Team                | LMS Sandbox         | <pre>Project +</pre> | All 👻 | Search project fo | orms |                 | Q          | I      | ₹.         | ×; - | Liz H    | arvey 👻 |
|---------------------|-------|---------------------|---------------------|----------------------|-------|-------------------|------|-----------------|------------|--------|------------|------|----------|---------|
| <b>A</b><br>Project | Spec  | ificatior           | <b>ıs</b> shared wi | th me                |       |                   |      |                 |            |        |            | New  | Pri      | nt      |
| f                   | Sh    | ow Latest           | revision I have a   | access to            |       |                   |      |                 |            |        |            |      |          |         |
| Forms               |       | Subject 4           |                     | Specification #      | ŧ \$  | Revision # 💠      |      | Revision Date 💠 | Created (  | On ≑   | Relat      | ed S | Shared   |         |
| Files               |       |                     |                     |                      |       |                   |      |                 |            |        |            |      |          |         |
| riies               | Divis | ion: 02-E           | isting Conditio     | ns                   |       |                   |      |                 |            |        |            |      |          |         |
| Photos              |       | Existing            | Condition           | 1                    |       | 0                 |      |                 | 2/22/22 2: | :32 PM | <i>(</i> ) | )    | <b>1</b> | Edit    |
| æ                   |       | Existing<br>Ceiling | Condition Gym       | 02220                |       | 0                 |      |                 | 2/22/22 3  | :02 PM | Ø (        | )    | <b>1</b> | Edit    |
| Reports             |       | Existing            | Condition           | 1                    |       | 1                 |      |                 | 2/22/22 3  | :06 PM | 6          | )    | <b>1</b> | Edit    |

2. Click the **Create Revision** button located in the top right corner of the specification document

| 1000                | ment.                                         |                                                              |           |              |               |          |               |             |                               |                 |              |
|---------------------|-----------------------------------------------|--------------------------------------------------------------|-----------|--------------|---------------|----------|---------------|-------------|-------------------------------|-----------------|--------------|
| 📑 Pr                | oject <b>Team</b>                             | LMS Sandbox Project +                                        | All 👻     | Search proje | ct forms      |          |               | ٩           | ₹ *                           | ⊃¢ <del>×</del> | Liz Harvey 👻 |
| <b>A</b><br>Project |                                               | : Existing Condition Gy<br>ey (ProjectTeam, Inc.) on 2/22/22 |           |              |               |          |               |             | Create R                      | evision         | Print •      |
| Forms               | Quick Navigation:                             | Details Revision History                                     | Workflows | Attachments  | Action Items  | Activity | Package Links | Reference I | Links                         |                 |              |
| C)<br>Files         | SHARED WITH                                   | I (1) View All                                               |           |              |               |          | Share         |             | TION ITEMS                    |                 | New          |
| Photos              | DETAILS                                       |                                                              |           |              |               |          | Edit          |             | complete/obs                  | olete item      | s            |
| Reports             | Subject<br>Existing Condi                     | tion Gym Ceiling                                             |           |              |               |          |               | Commo       | TIVITY<br>ents Activi         | ty              |              |
| Directory           | Division<br>02-Existing Co<br>Specification # | onditions                                                    |           |              |               |          |               | Add @       | to force a notif              | ication to      | users        |
| Calendar            | 02220<br>Revision #<br>0                      |                                                              |           |              |               |          |               |             | C                             | ) Make P        | ivate Post   |
|                     | Revision Date<br>Discipline                   |                                                              |           |              |               |          |               | No c        | omments adde<br>ye            | t.              |              |
|                     | Design Busines<br>Design Contact              |                                                              |           |              |               |          |               |             | Be the first t                | o comme         | nt.          |
|                     | General Notes                                 |                                                              |           |              |               |          |               |             |                               |                 |              |
|                     |                                               |                                                              |           |              |               |          |               | S PAC       | CKAGE LINKS                   |                 |              |
|                     | ত REVISIO                                     | N HISTORY                                                    |           |              |               |          |               |             | Conditions<br>ification Packa | ge              |              |
|                     | Subject                                       |                                                              | Number    | Revision #   | Revision Date |          |               |             |                               |                 |              |

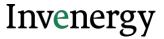

3. The Revision Number field will automatically increment to the next revision number in the sequence. Update all fields you wish to change.

| ew Specification Rev | Sion                                                                                                    | Cancel Save • |
|----------------------|----------------------------------------------------------------------------------------------------|---------------|
|                      | Cettacs  Solver  Some  Some  Some  Some  Some  Some  Some  Some  Some  Some  Some  Some  Some  Some  Some  Some  Some  Some  Some Some |               |
|                      | Residual A                                                                                                    |               |
|                      | Bengtine<br>Ovl X •<br>Design Russes<br>Projectioans inc                                                                               |               |
|                      | Breign Centest<br>Debra Raise(ProjectFaam, Inc.)                                                                                       |               |
|                      | General Nores Type the General Nores                                                                                                   |               |

4. When all changes are complete, click the **Save** button.

| Pr Pr               | oject <b>Team</b> | LMS Sandbox Project <del>-</del>             | All 👻 | Search project forms | Q | ¥ * | Σ\$.≁ | Liz Harvey 👻 |
|---------------------|-------------------|----------------------------------------------|-------|----------------------|---|-----|-------|--------------|
| <b>A</b><br>Project | Edit Specific     | ation                                        |       |                      |   |     | Cance | Save 👻       |
| Forms               |                   | DETAILS<br>Subject                           |       |                      |   |     |       |              |
| Files               |                   | Existing Condition Gym Ceiling               | U     |                      |   |     |       |              |
| Photos              |                   | 02-Existing Conditions Specification # 02220 |       |                      |   |     | ×     |              |
| Reports             |                   | Revision #                                   |       |                      |   |     |       |              |
| Directory           |                   | Revision Date                                |       |                      |   |     |       |              |
| Calendar            |                   | Discipline                                   |       |                      |   |     |       |              |

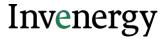

5. In the Specification log, the old and new revisions of the Specification record will be listed. To see the most recent version, click the **checkbox To Show Latest Revisions** only.

| Pi         | roject1 | LMS Sandbox                       | Project -         | Search project form | ns              | Q               |            | Liz F    | Harvey 👻 |
|------------|---------|-----------------------------------|-------------------|---------------------|-----------------|-----------------|------------|----------|----------|
| A Project  | Spec    | ifications shared wit             | :h me             |                     |                 |                 | N          | ew       | int      |
|            | Sho     | ow Latest revision I have a       | ccess to          |                     | 1               |                 |            |          |          |
| Forms      |         | Subject ¢                         | Specification # 😄 | Revision # 😄        | Revision Date 💠 | Created On ≑    | Related    | Shared   |          |
| C          |         |                                   |                   |                     |                 |                 |            |          |          |
| Files      | Divis   | ion: 02-Existing Condition        | ns                |                     |                 |                 |            |          |          |
| Photos     |         | Existing Condition                | 1                 | 0                   |                 | 2/22/22 2:32 PM | <b>®</b> 0 | <b>1</b> | Edit     |
| <b>6</b> 3 |         | Existing Condition Gym<br>Ceiling | 02220             | 0                   |                 | 2/22/22 3:02 PM | <b>%</b> 0 | <b>1</b> | Edit     |
| Reports    |         | Existing Condition                | 1                 | 1                   |                 | 2/22/22 3:06 PM | 0 Ø        | <b>1</b> | Edit     |

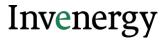